# **AFO 328 Printouts ruiladministratie**

## **328.1 Inleiding**

Binnen een ruilovereenkomst spreekt u af met een partner dat deze u één of meer publicaties stuurt. In ruil daarvoor stuurt u deze partner één of meer van uw eigen publicaties. Elke ruilpartner wordt als leverancier gedefinieerd in AFO 241. Wanneer u deze leverancier koppelt aan een abonnement in AFO 321 (als leverancier waar rappels aan gestuurd worden), verschijnen de betreffende abonnementen in AFO 327 (optie Te ontvangen).

Daarnaast wordt er één extra leverancier gedefinieerd in AFO 241, nl. uw eigen organisatie. De abonnementen van deze 'leverancier' verschijnen vervolgens ook in AFO 327 (optie Te versturen).

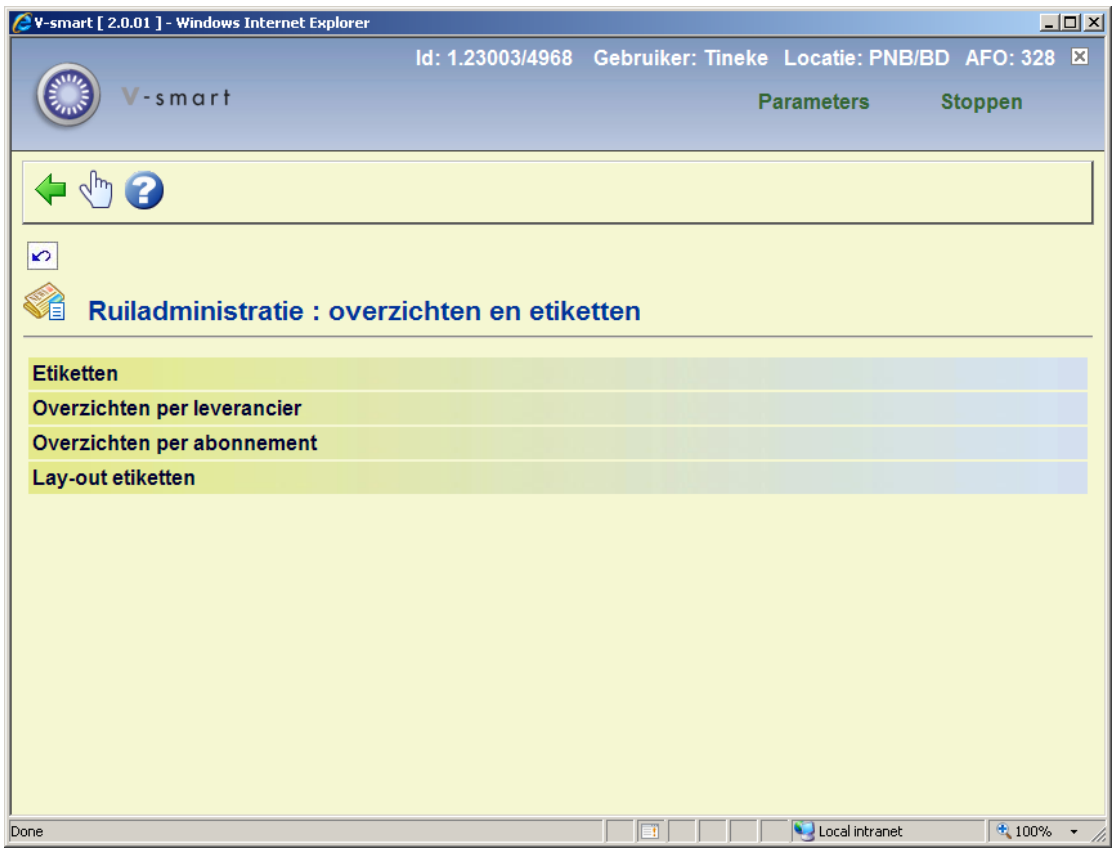

Nadat u deze AFO heeft gestart verschijnt een menu:

De verschillende opties worden in de volgende paragrafen besproken.

## **328.2 Etiketten**

Met deze optie kunt u de etiketten printen om uw eigen titels naar de betreffende ruilpartners te verzenden.

Nadat u deze optie gekozen heeft verschijnt het standaardscherm voor het genereren van output.

Nadat u een output methode heeft gekozen worden de etiketten met de gegevens van elke leverancier afgedrukt. Op de eerste regel staat de leverancierscode, daaronder de acroniemen van de te versturen abonnementen, gevolgd door de NAW gegevens:

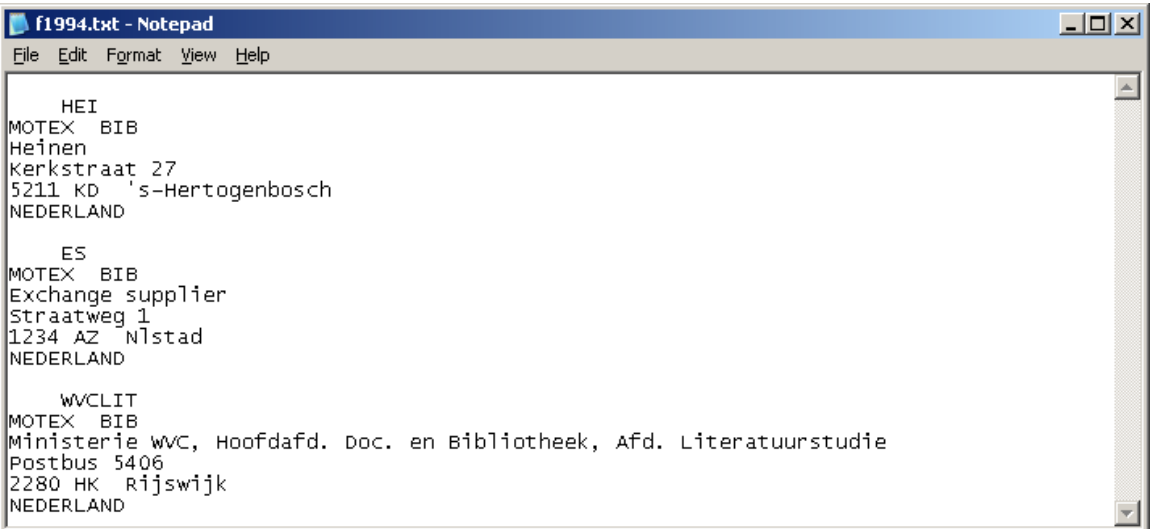

### **328.3 Overzichten per leverancier**

Met deze optie kunt u een overzicht printen van alle abonnementen binnen de ruiladministratie, gezien vanuit de leverancier. Nadat u deze optie heeft gekozen verschijnt een keuzescherm:

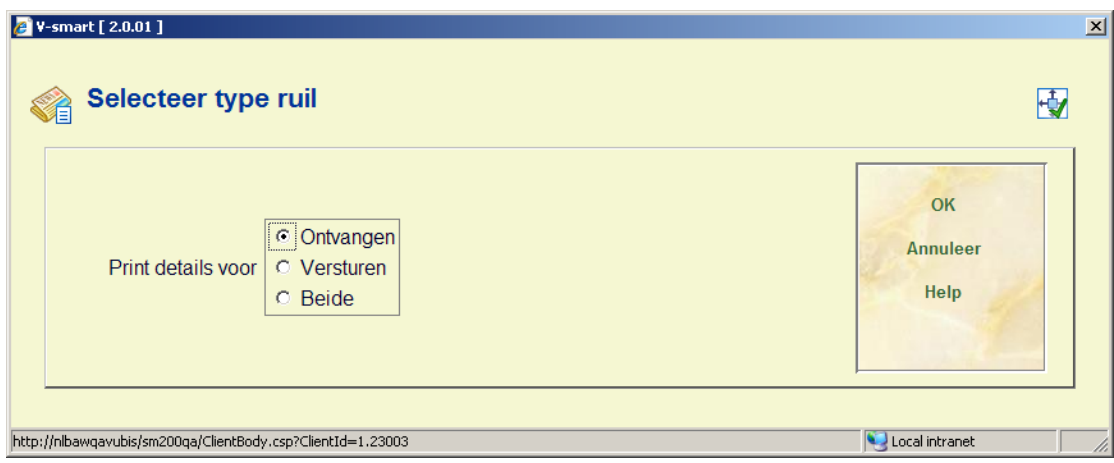

Hier kunt u kiezen om alleen te ontvangen abonnementen, alleen te verzenden abonnementen of beiden af te drukken. Nadat u op **OK** heeft geklikt verschijnt het standaardscherm voor het genereren van output. De resultaatlijst is gesorteerd op leveranciersnummer en toont per leverancier welke abonnementen door u ontvangen worden en welke u aan de leverancier stuurt.

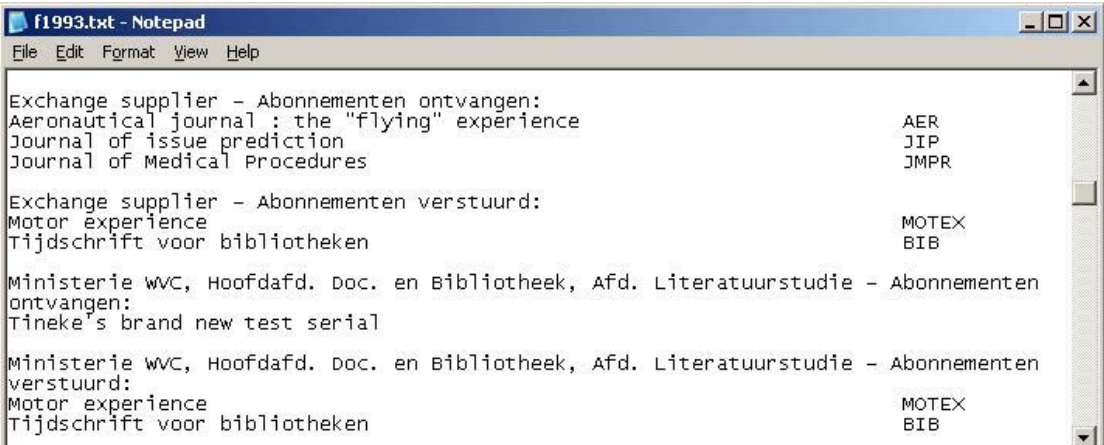

## **328.4 Overzichten per abonnement**

Met deze optie kunt u een overzicht printen van alle abonnementen binnen de ruiladministratie, gezien vanuit de abonnementen. Nadat u deze optie heeft gekozen verschijnt het standaardscherm voor het genereren van output. De resultaatlijst toont per abonnement van uw organisatie welke leverancier deze in ruil ontvangt. Elke titel begint op een nieuwe pagina.

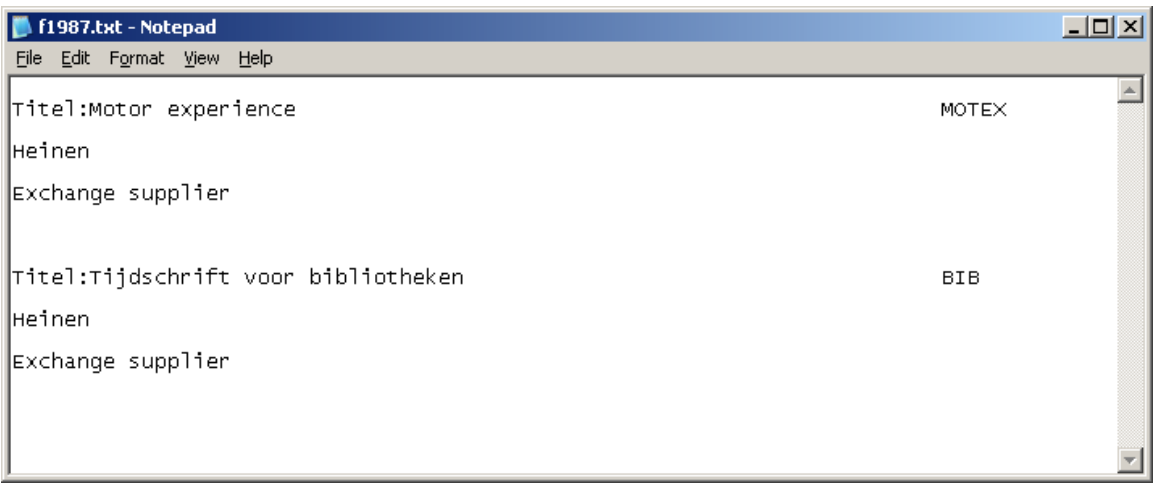

## **328.5 Lay-out etiketten**

Met deze optie bepaalt u het formaat van de etiketten die met de eerste optie van AFO 328 geprint kunnen worden.

Nadat u deze optie gekozen heeft verschijnt een invoerscherm:

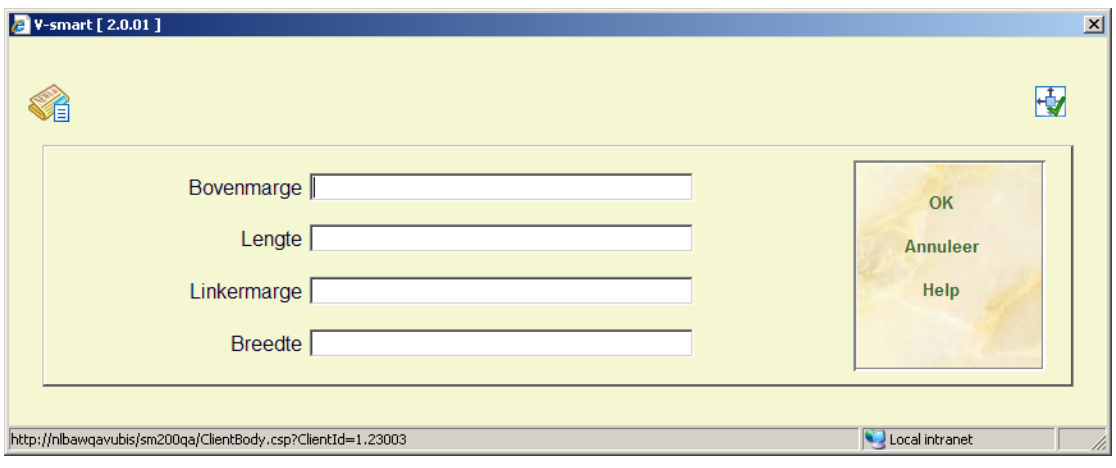

Houd bij het vaststellen van de **Lengte** rekening met het volgende: deze moet minimaal 6 zijn (1 regel voor leverancierscode, 1 regel voor acroniemen van te versturen abonnementen en 4 regels voor leveranciersnaam en adresgegevens).

Wanneer u de informatie eerst naar tekstverwerker of spreadsheet 'print' en u wilt een blanco regel tussen de blokken, dan dient u bij **Lengte** 7 in te vullen.

#### • **Document control - Change History**

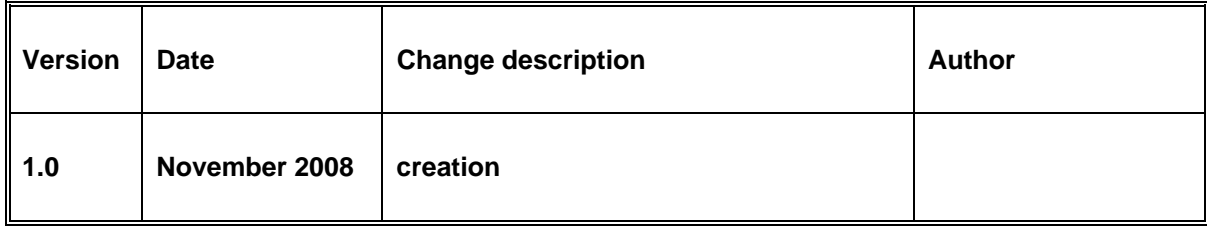